## **TUTORIAL PASSO A PASSO DE PUBLICAÇÃO NA WIKI**

## **1º Entra na pagina principal**

# **[http://wiki.mocambos.net/wiki/P%C3%A1gina\\_principal](http://wiki.mocambos.net/wiki/P%C3%A1gina_principal)**

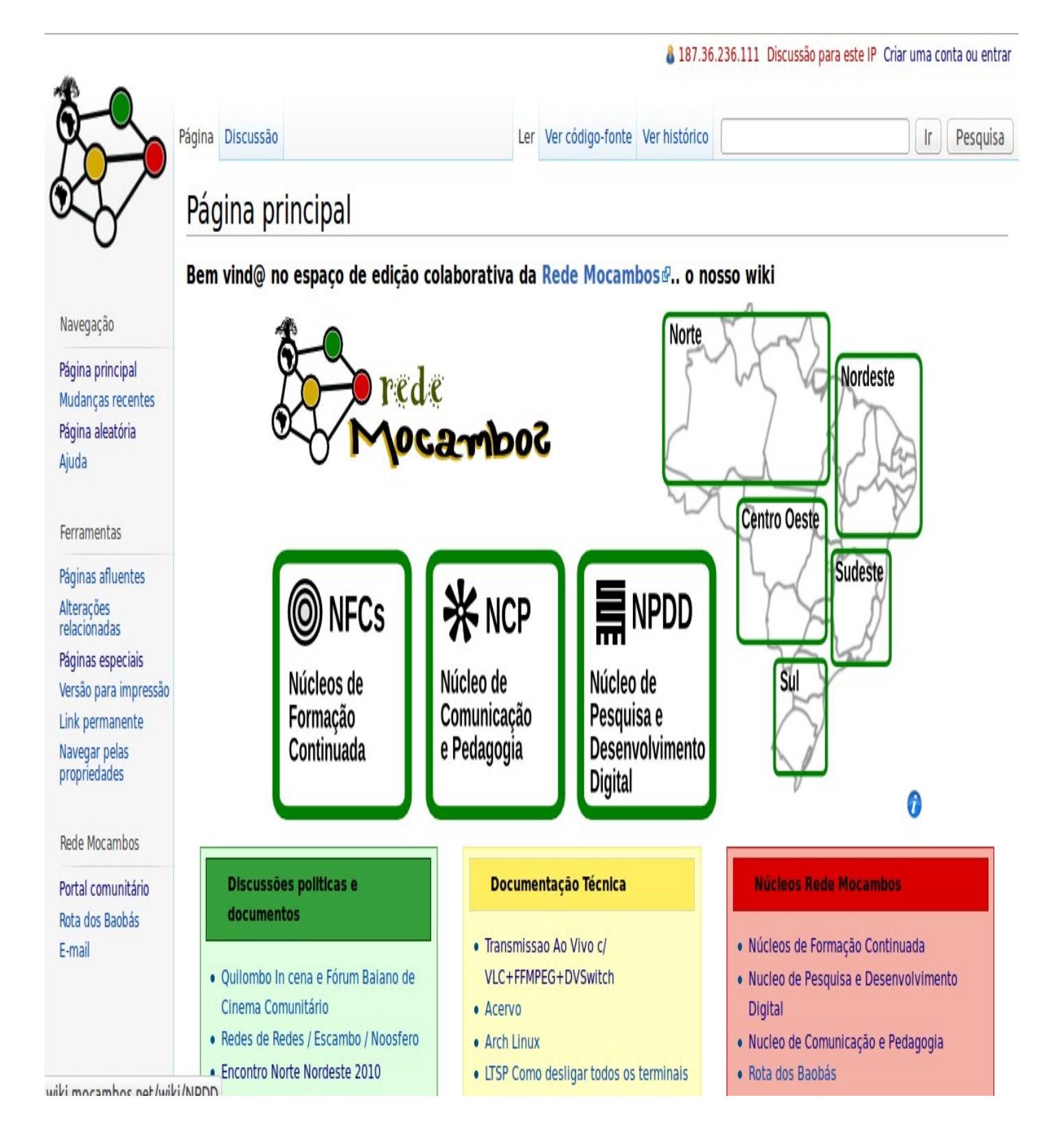

## **2º Criar uma uma conta**

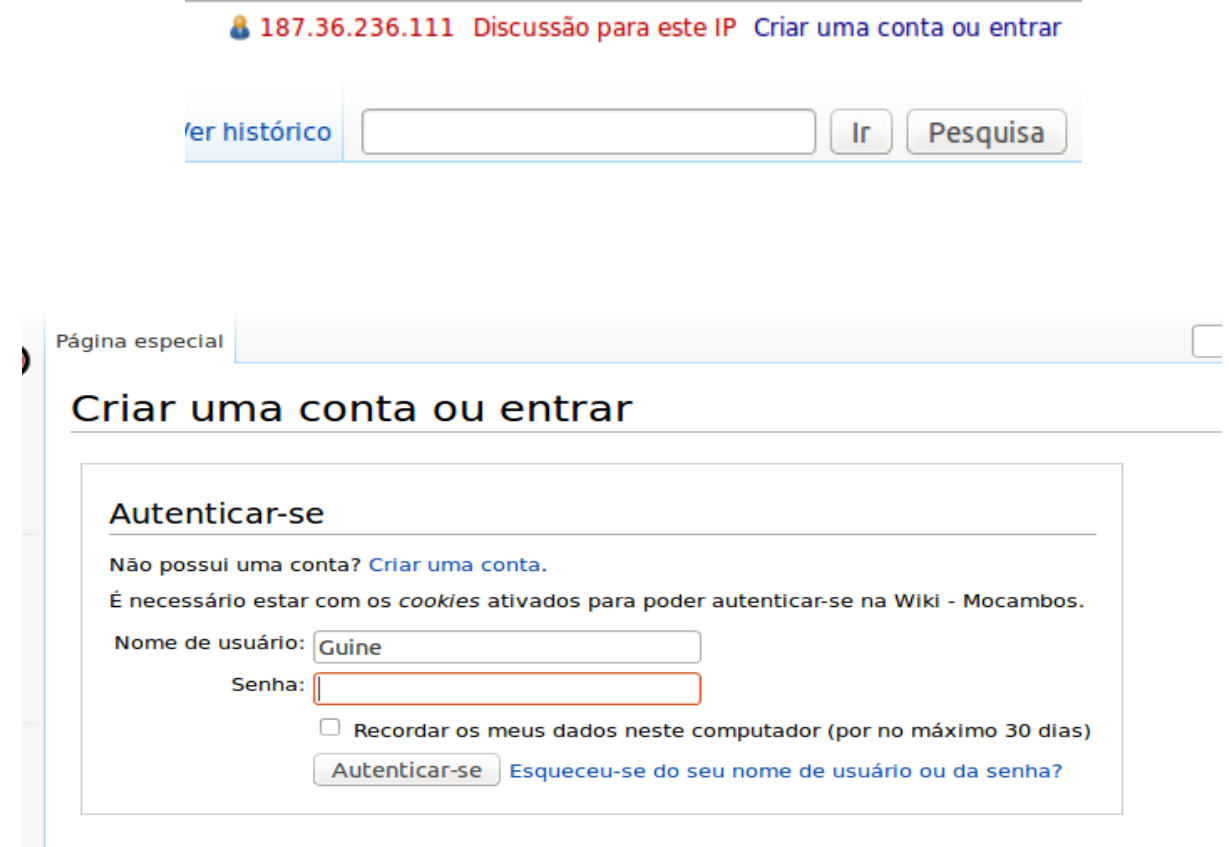

**Caso já tenha uma conta e só usar o seu login, senha e Autenticar-se**

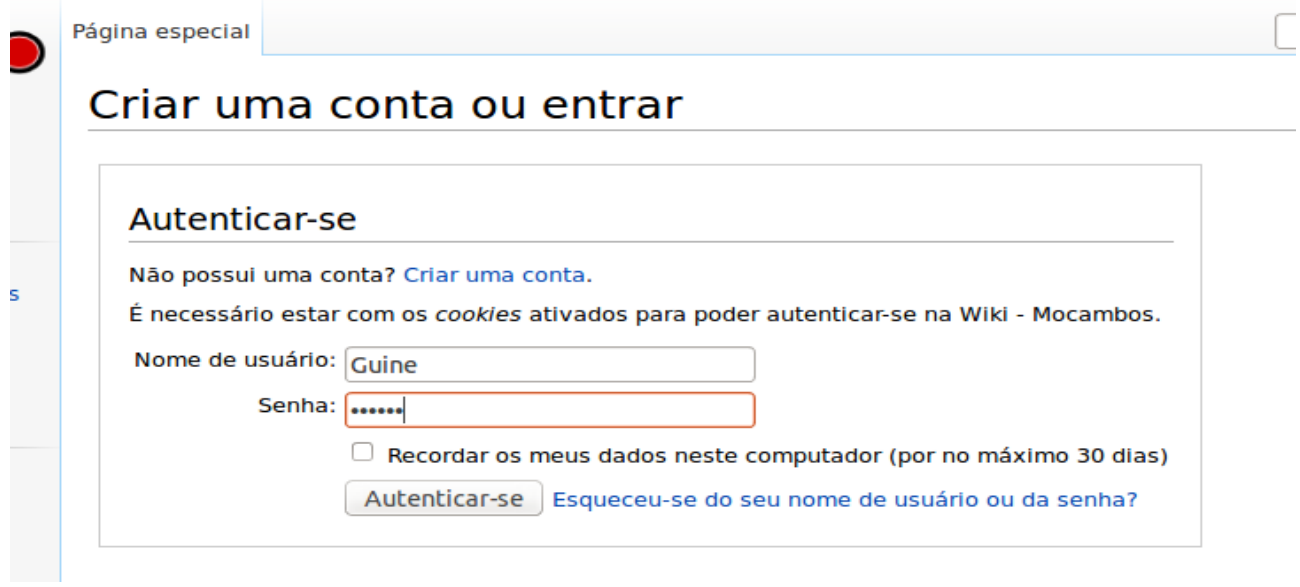

**3º Dentro da wiki você pode ir em várias paginas, mas como exempro usaremos a pagina da região Norte que esta localizada no mapa dentro do retangulo.**

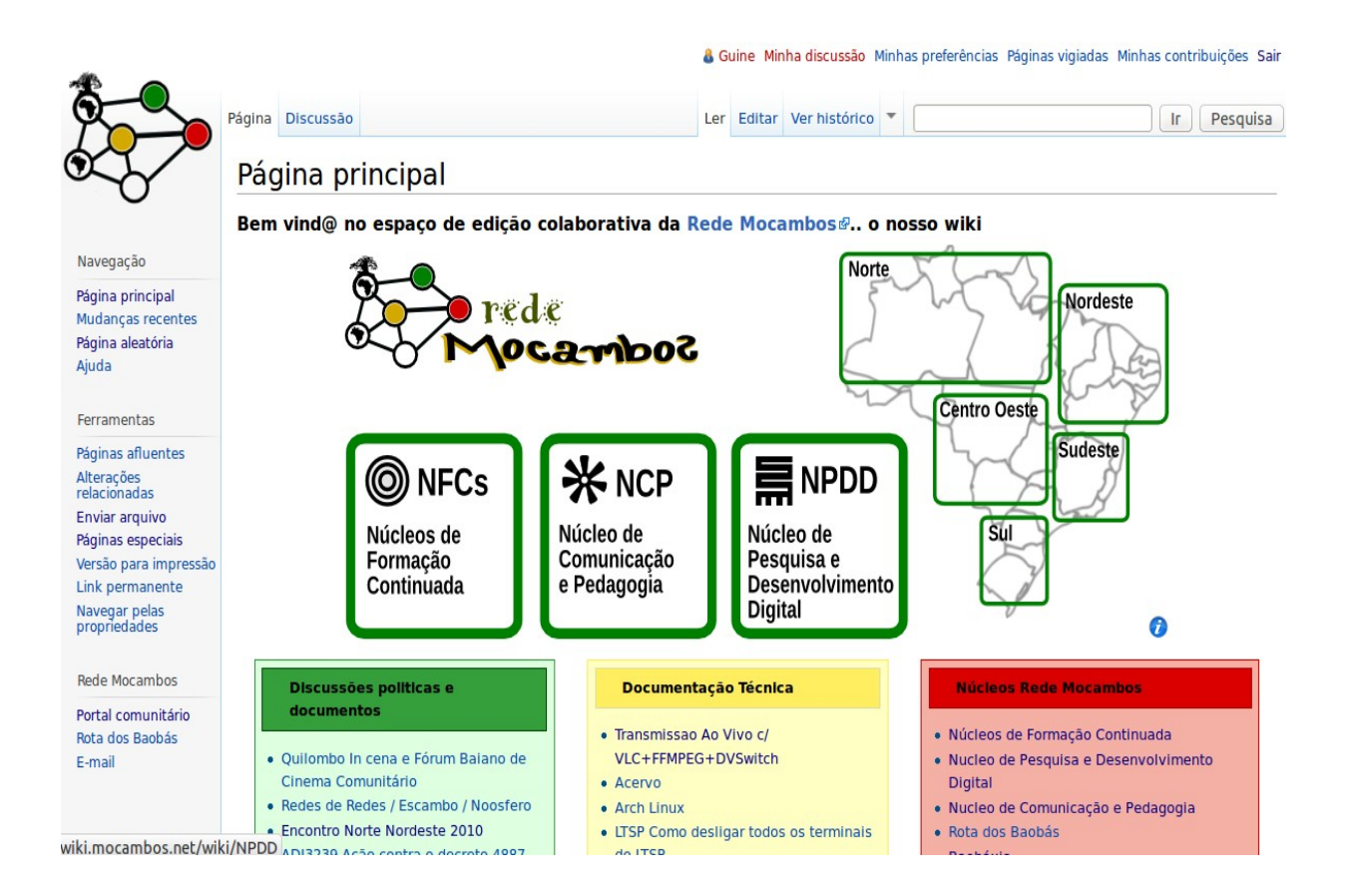

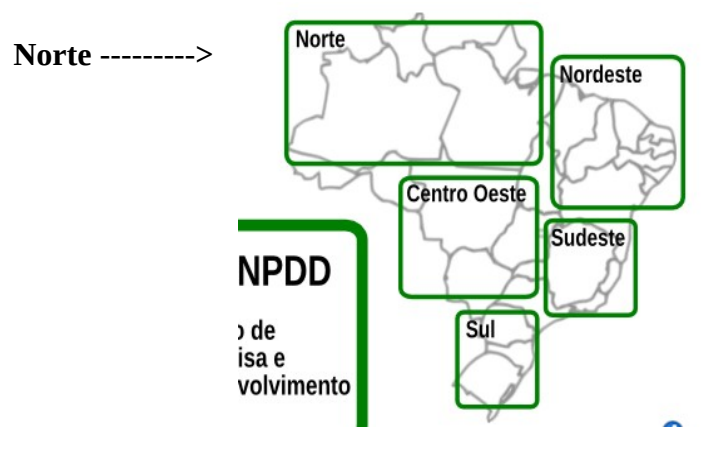

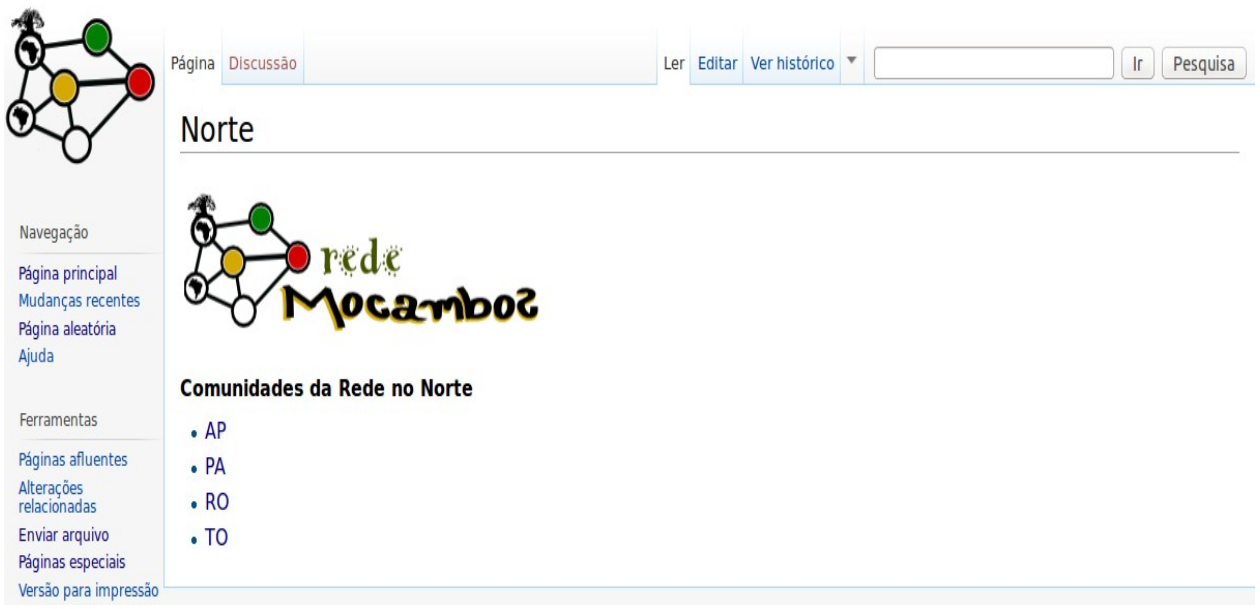

**4º pagina do Estado onde você vai colocar as informações**

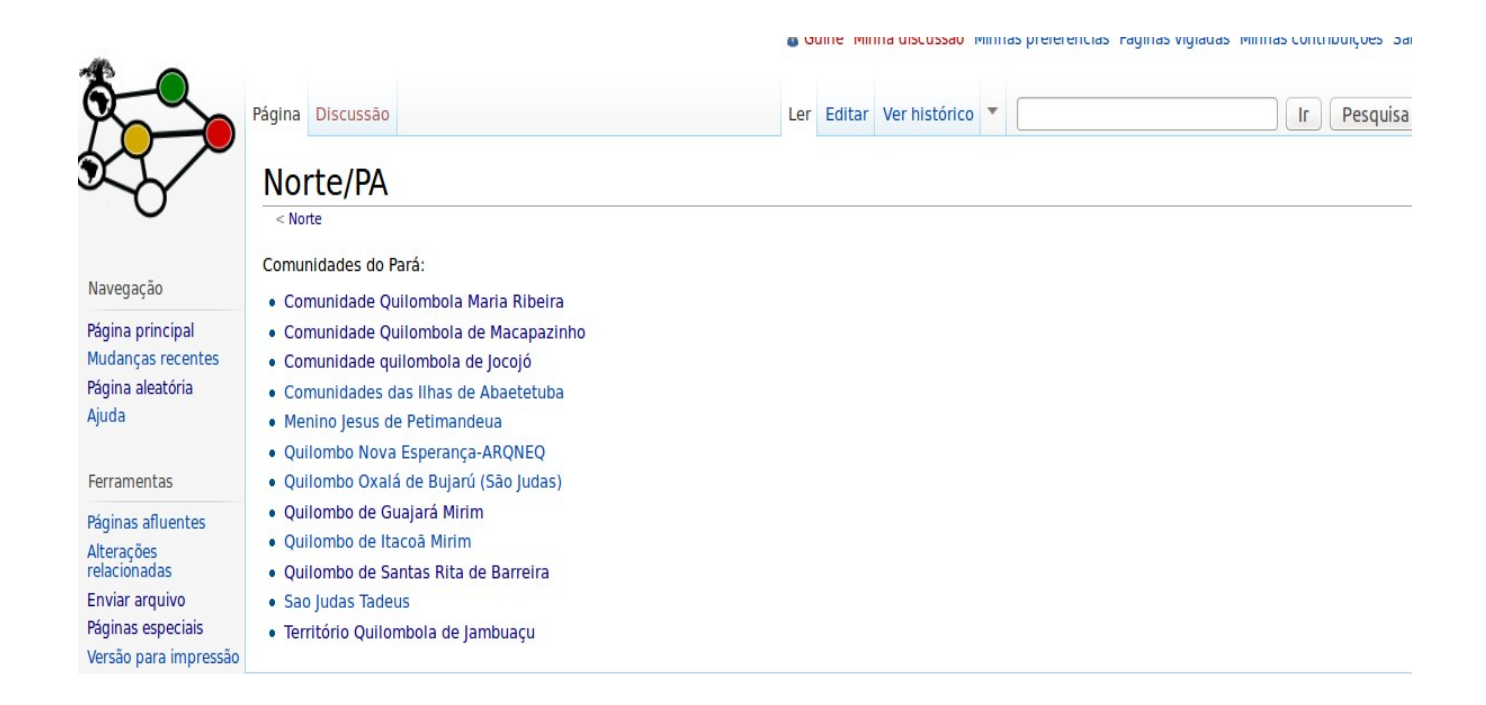

#### **5º Pagina da comunidade**

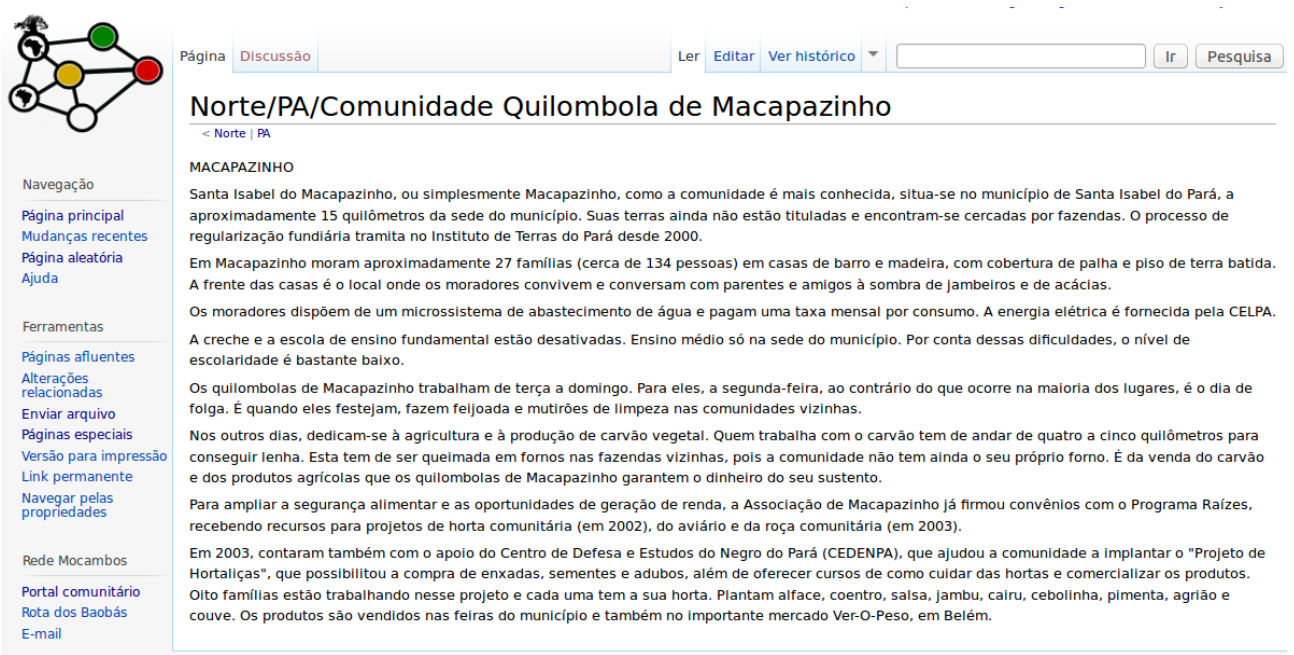

## **A pagina apresentada já possui um texto postado, mas no caso das outras comunidades podem acrecentar as informações, isso indo lá no icone Editar**

 **Editar----------->**

er Editar Ver histórico

## **6º Editando e colocando cabeçalho**

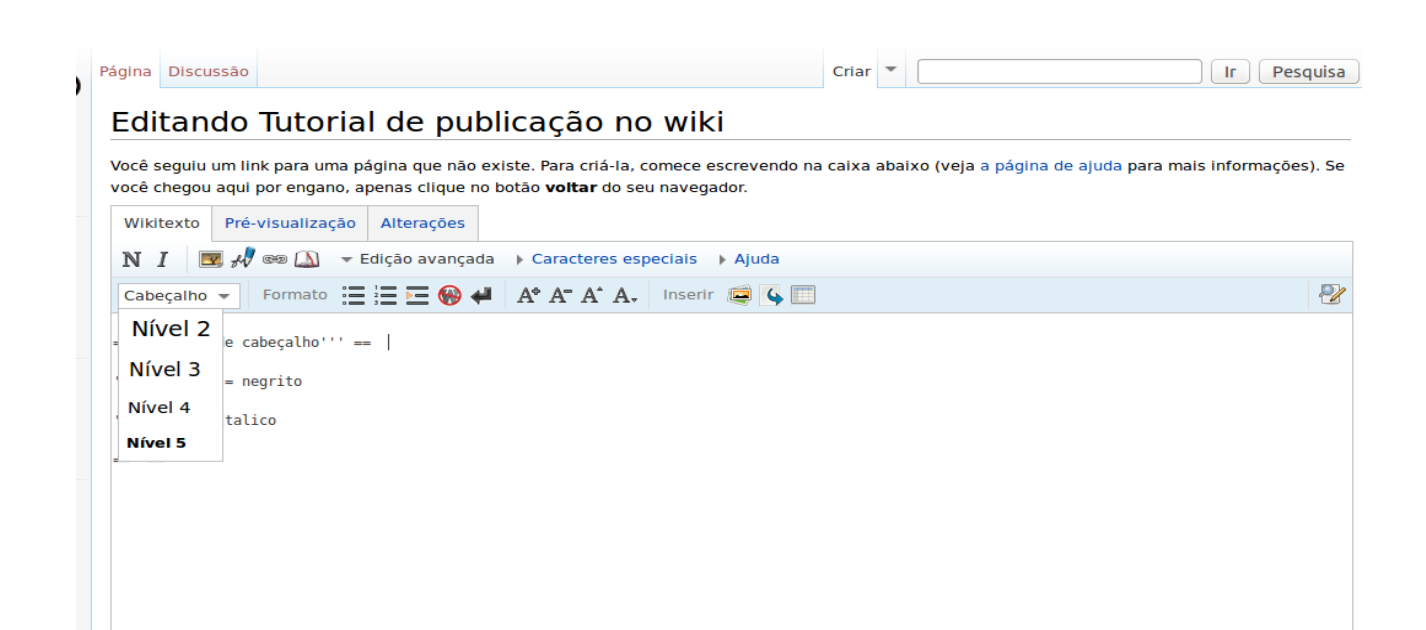

**7º Editando no Wikitexto, o demonstrativo abaixo e só pra mostra como colocar os textos e depois previsualizalos como ficaram.**

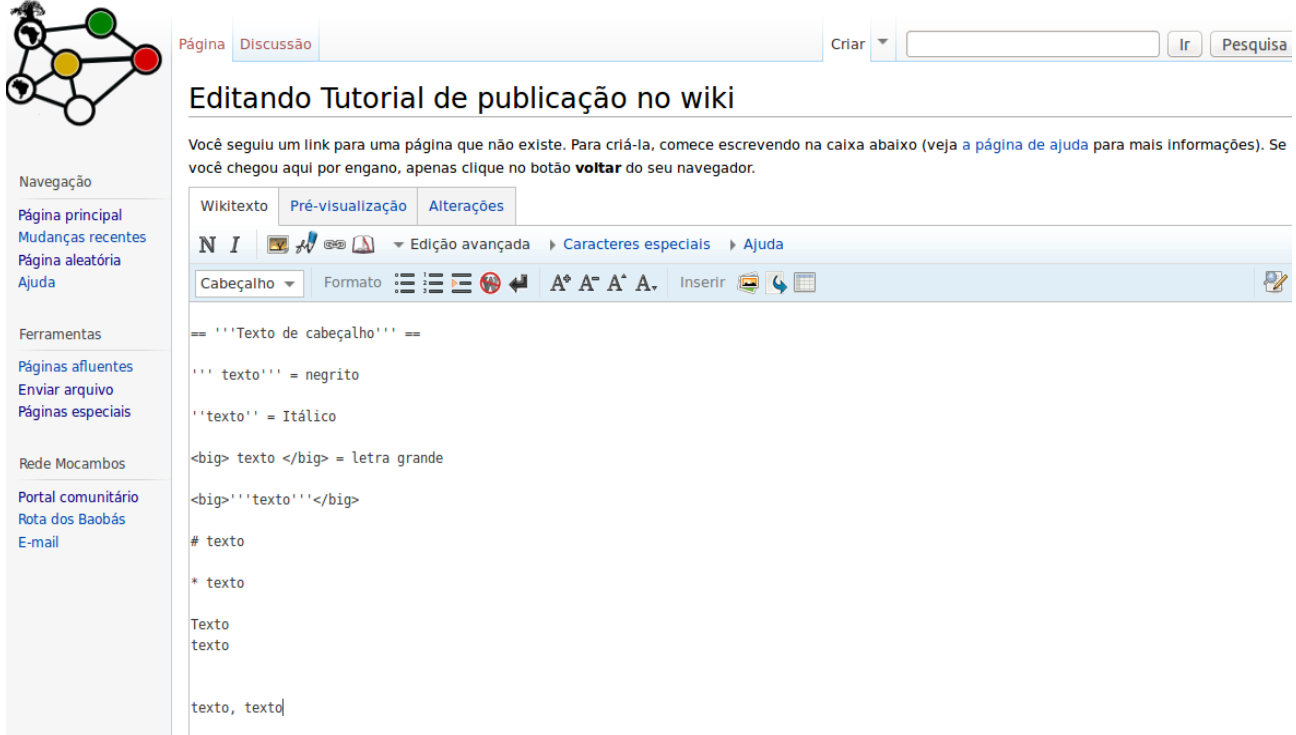

# **9º Editando e previsualizando**

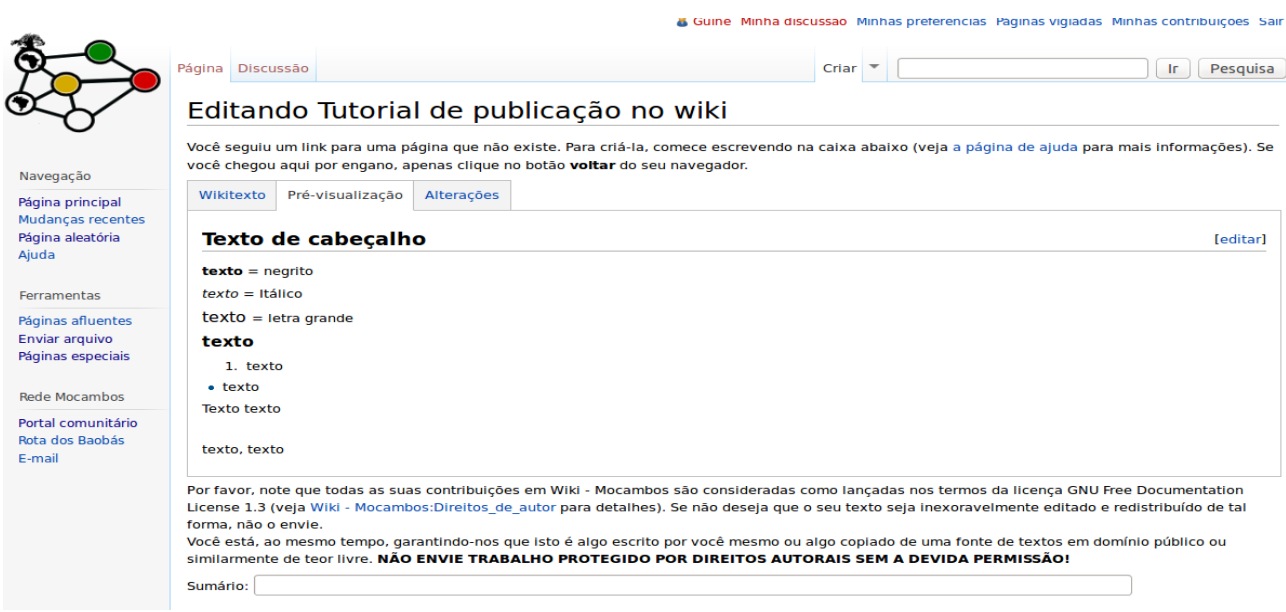

**10º Salvar a pagina ( Salvar as informações)**

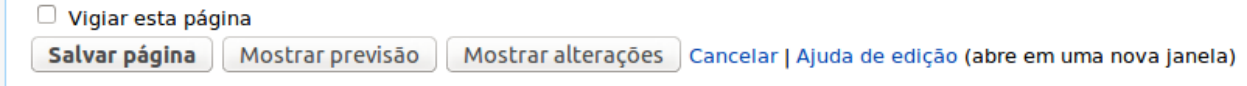